# **L A M P I R A N - A KELUARAN SISTEM BERJALAN**

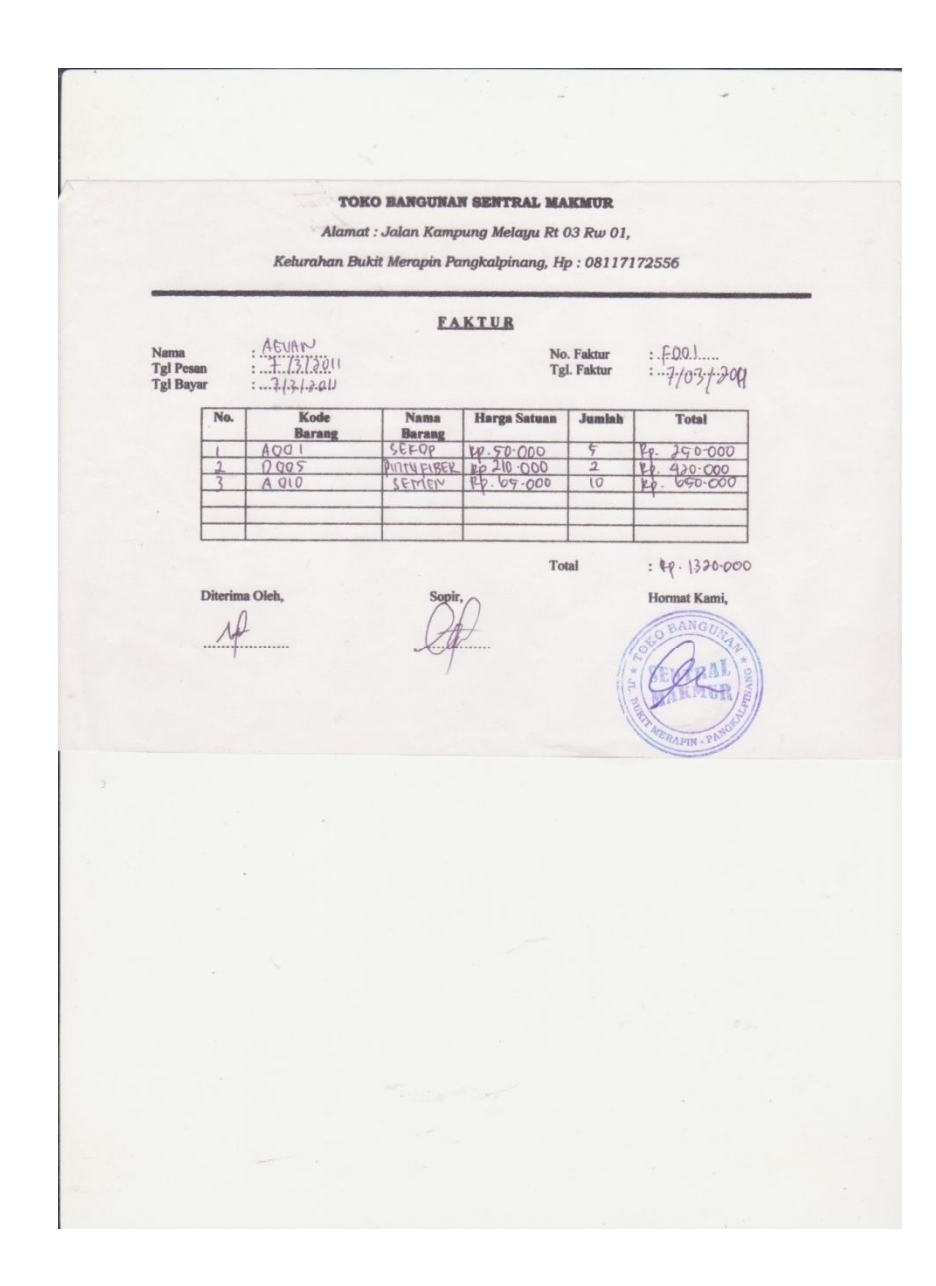

**Lampiran-A1 Keluaran Sistem Berjalan Faktur**

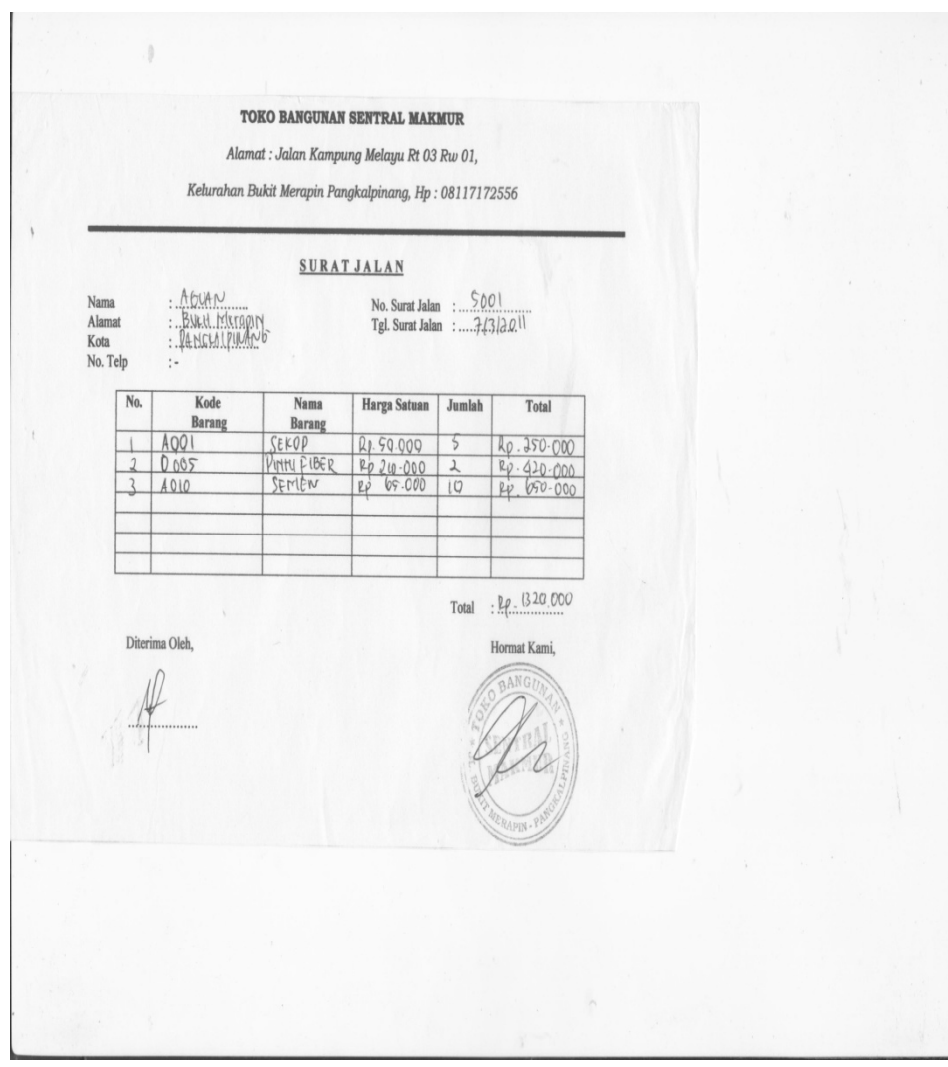

**Lampiran-A2 Keluaran Sistem Berjalan Surat Jalan**

Alamat: Jalan Kampung Melayu Rt 03 Rw 01,

Kelurahan Bukit Merapin Pangkalpinang, Hp: 08117172556

### **LAPORAN PENJUALAN BARANG**

BULAN: Macet Zoll

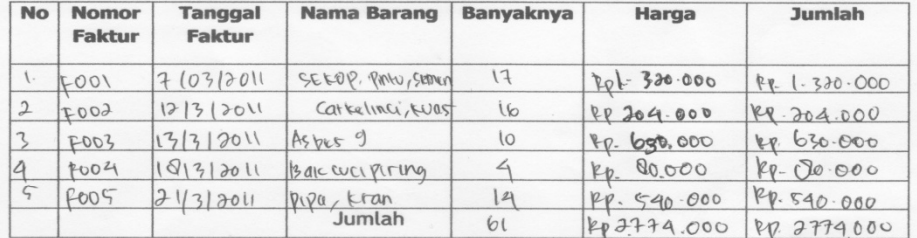

Pangkalpinang, 31 MARET 2011

BANGUMengetahui,

### **Lampiran-A3**

**Keluaran Sistem Berjalan Laporan Penjualan Barang**

Alamat: Jalan Kampung Melayu Rt 03 Rw 01,

Kelurahan Bukit Merapin Pangkalpinang, Hp: 08117172556

### **LAPORAN PENGIRIMAN BARANG**

BULAN : Margian

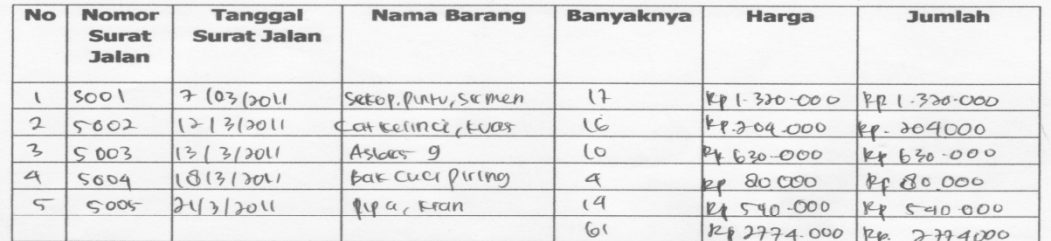

Pangkalpinang, 31 Maret 2011

Mengetahui, 4

### **Lampiran-A4**

**Keluaran Sistem Berjalan Laporan Pengiriman Barang**

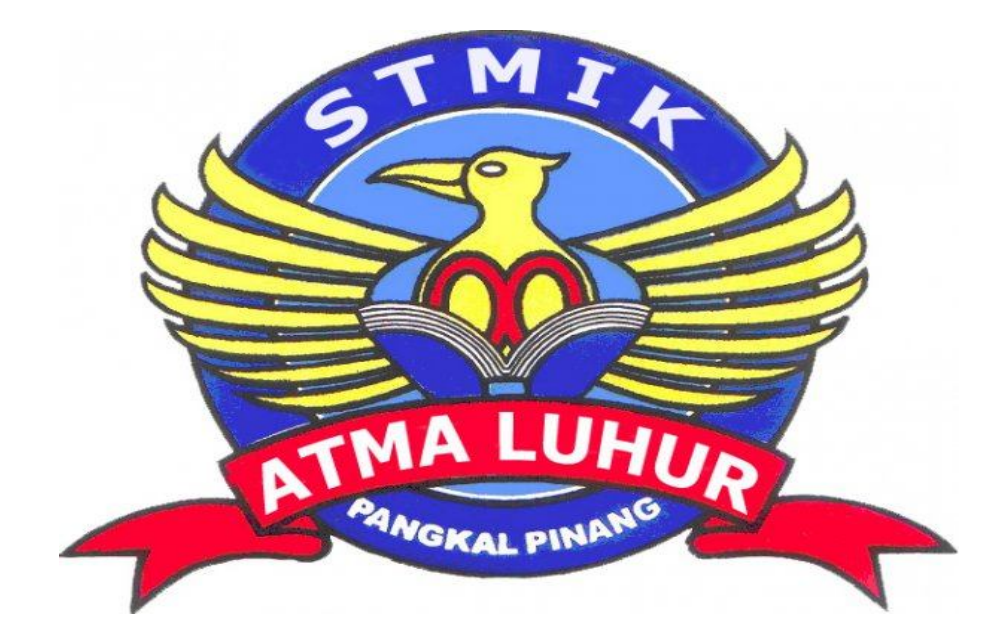

# **L A M P I R A N - B MASUKAN SISTEM BERJALAN**

Alamat : Jalan Kampung Melayu Rt 03 Rw 01, Kelurahan Bukit Merapin Pangkalpinang, Hp: 08117172556

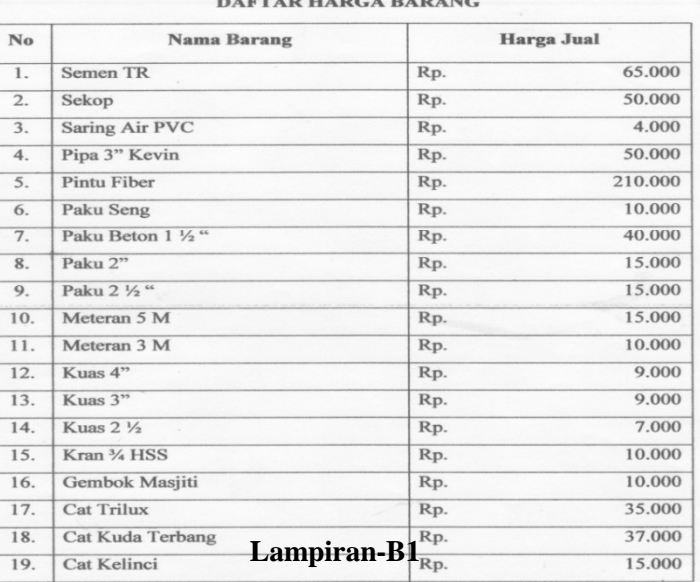

#### **DESPESA EL PERCHITARIA**

**Masukan Sistem Berjalan Data Barang**

Cat City Brte  $20.$ Rp. 35.000 Bak Cuci Piring  $\overline{21}$ .  $\overline{\mathsf{Rp.}}$  $\frac{1}{20.000}$  $\overline{22}$ Asbes 9"  $\overline{\mathsf{Rp.}}$ 63.000  $23.$ Asbes 8" Rp. 56.000  $24.$ Asbes 7" Rp. 49.000  $\overline{25}$ . Asbes 6"  $Rp.$ 42.000 Pangkal pinang, 31 Marct 2011 Mengerahui,

**Lampiran-B1 Masukan Sistem Berjalan Data Barang**

Alamat: Jalan Kampung Melayu Rt 03 Rw 01, Kelurahan Bukit Merapin Pangkalpinang, Hp: 08117172556

# DATAPESANAN

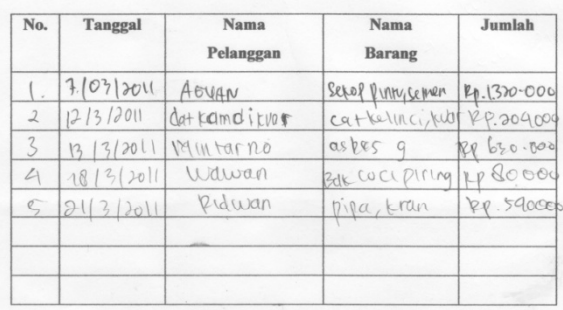

Pangkalpmang, 31 Maret 2011

Mengeratyki,

**Lampiran-B2 Masukan Sistem Berjalan Data Pesanan**

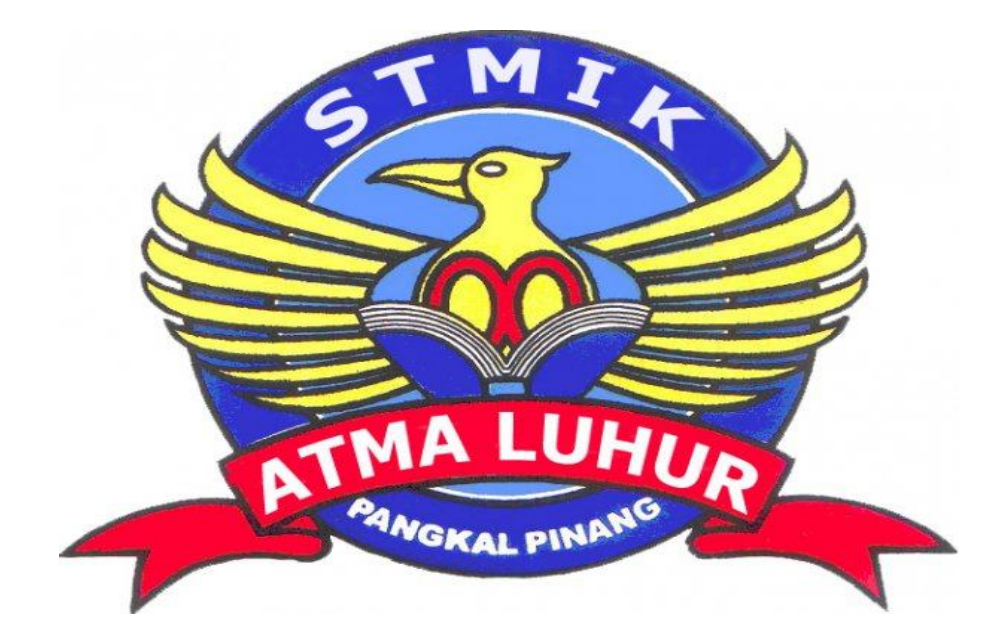

# **L A M P I R A N - C RANCANGAN KELUARAN**

*Alamat : Jalan Kampung Melayu Rt 03 Rw 01, Kelurahan Bukit Merapin Pangkalpinang, Hp : 08117172556*

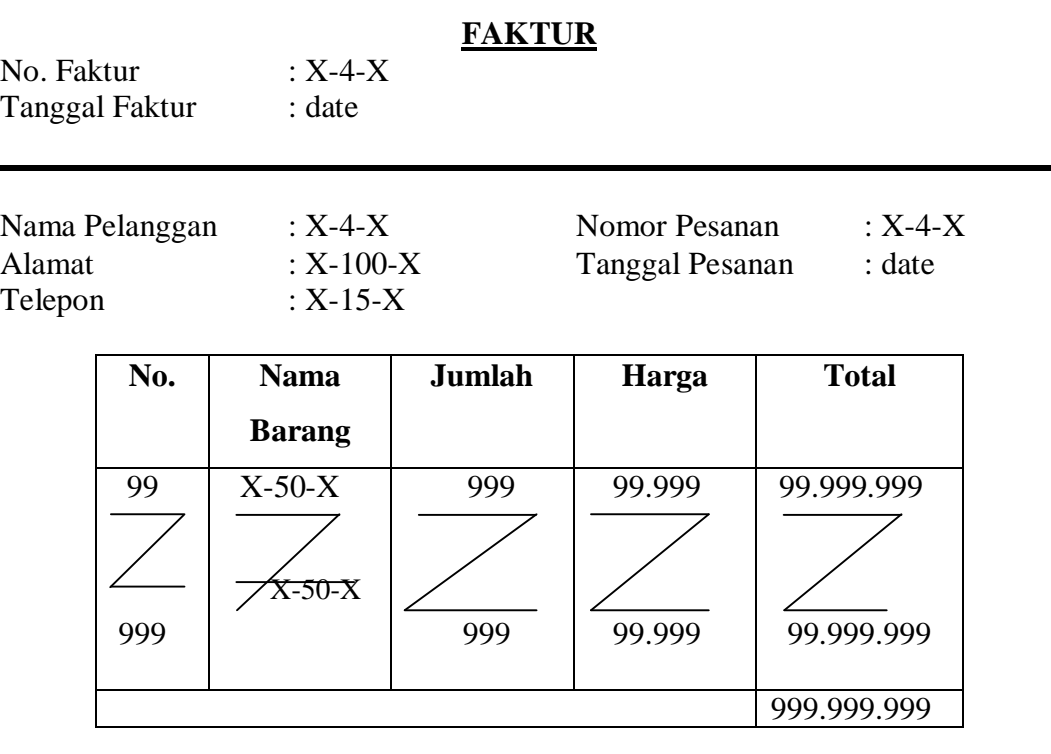

Pangkalpinang, ..............................

Pelanggan, Hormat Kami,

 $($  ) ( )

**Lampiran-C1 Rancangan Keluaran Faktur**

*Alamat : Jalan Kampung Melayu Rt 03 Rw 01, Kelurahan Bukit Merapin Pangkalpinang, Hp : 08117172556*

### **SURAT JALAN**

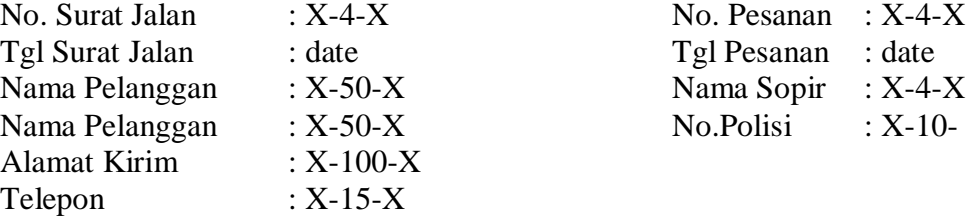

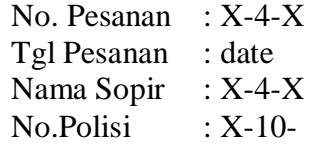

Kami kirimkan barang-barang di bawah ini :

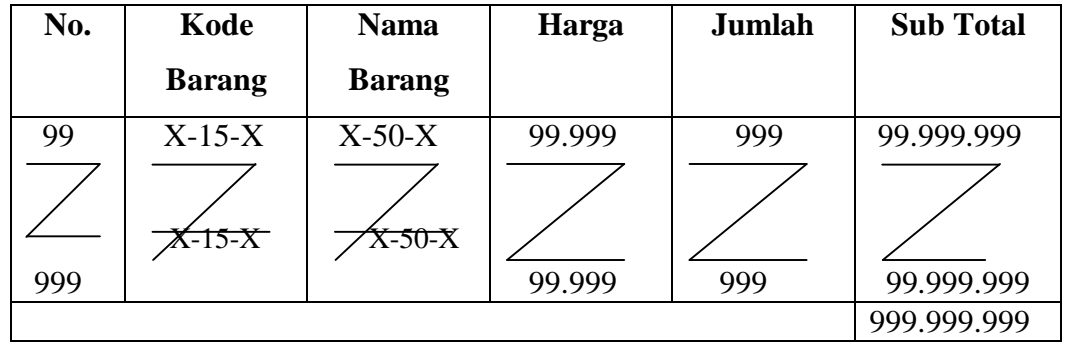

Pangkalpinang, ..............................

Bagian Penjualan

 $($  )

**Lampiran-C2 Rancangan Keluaran Surat Jalan**

*Alamat : Jalan Kampung Melayu Rt 03 Rw 01, Kelurahan Bukit Merapin Pangkalpinang, Hp : 08117172556*

### **LAPORAN PENJUALAN**

**Periode : dd/mm/yy s.d dd/mm/yy**

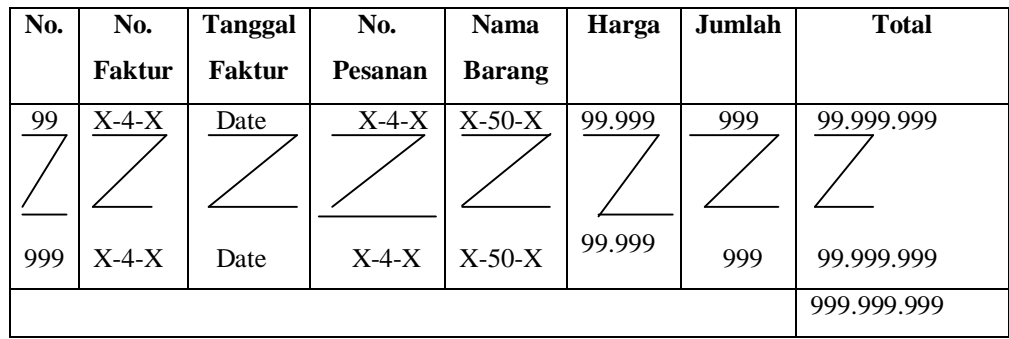

Pangkalpinang, ...........................

Pimpinan,

 $($ 

**Lampiran-C3 Rancangan Keluaran Laporan Penjualan**

*Alamat : Jalan Kampung Melayu Rt 03 Rw 01, Kelurahan Bukit Merapin Pangkalpinang, Hp : 08117172556*

### **LAPORAN PENGIRIMAN**

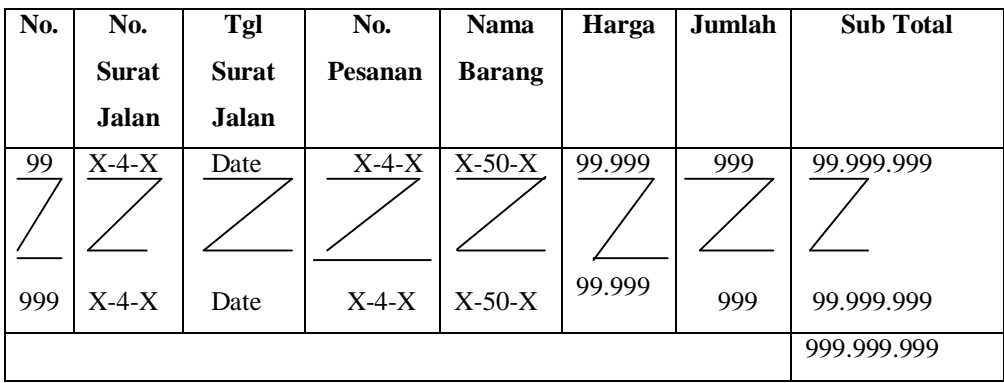

**Periode : dd/mm/yy s.d dd/mm/yy**

Pangkalpinang, ...........................

Pimpinan

 $($ 

**Lampiran-C4 Rancangan Keluaran Laporan Pengiriman**

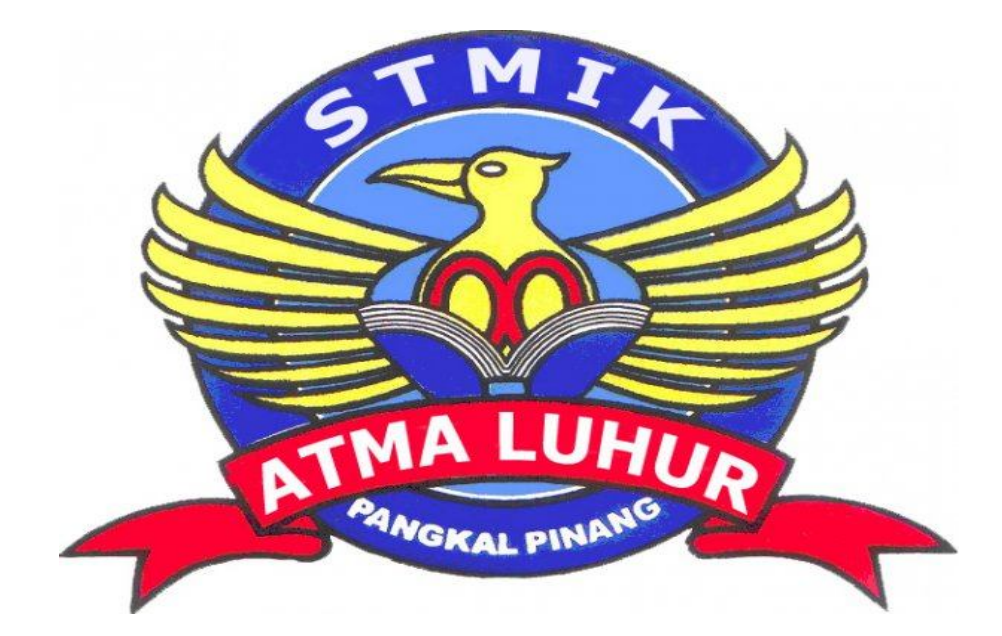

# **L A M P I R A N - D RANCANGAN MASUKAN**

*Alamat : Jalan Kampung Melayu Rt 03 Rw 01, Kelurahan Bukit Merapin Pangkalpinang, Hp : 08117172556*

### **DATA PELANGGAN**

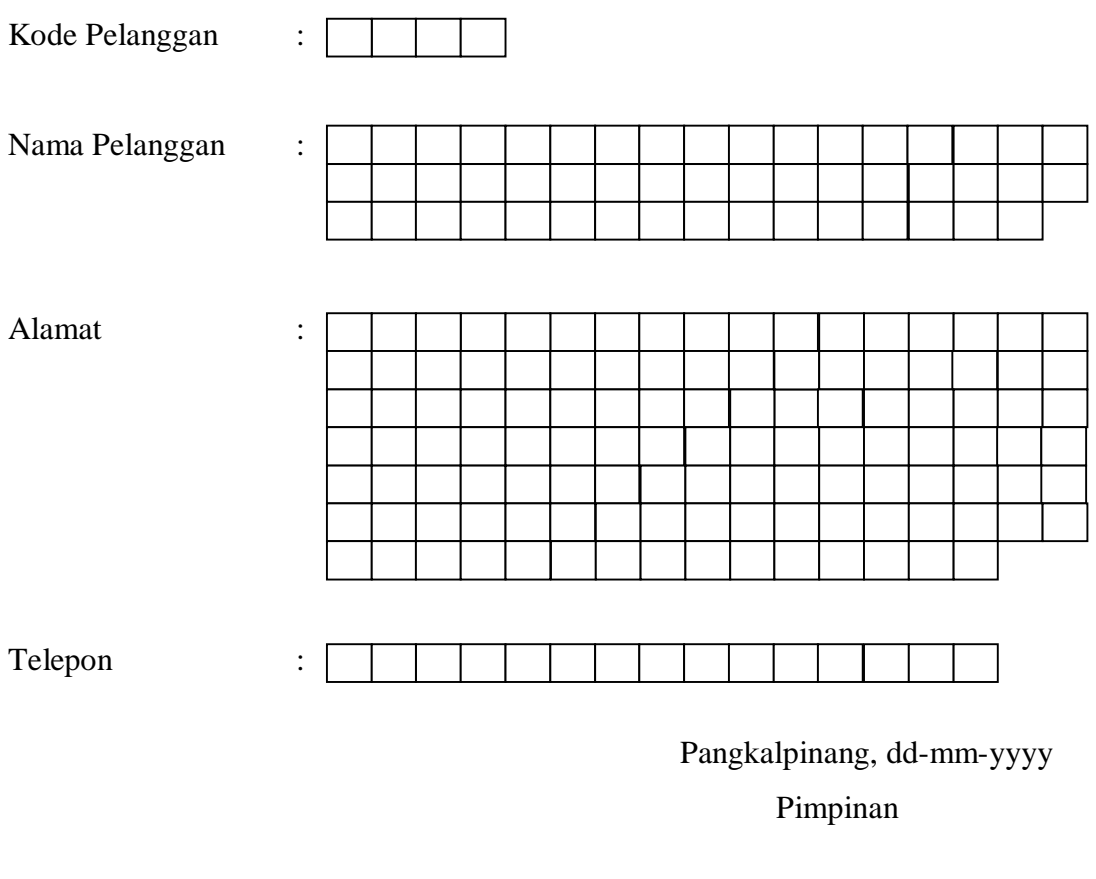

**Lampiran-D1 Rancangan Masukan Data Pelanggan**

 $($ 

*Alamat : Jalan Kampung Melayu Rt 03 Rw 01, Kelurahan Bukit Merapin Pangkalpinang, Hp : 08117172556*

### **DATA BARANG**

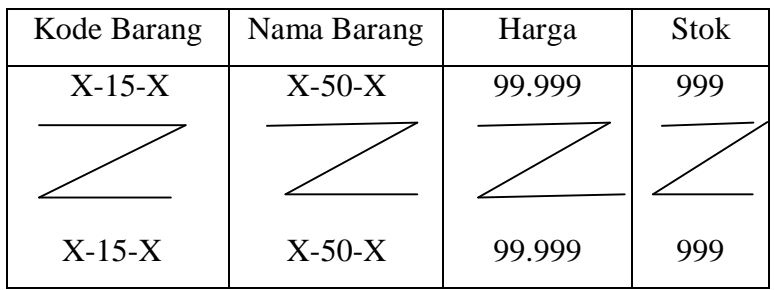

Pangkalpinang, dd-mm-yyyy Pimpinan

 $($ 

### **Lampiran-D2 Rancangan Masukan Data Barang**

*Alamat : Jalan Kampung Melayu Rt 03 Rw 01, Kelurahan Bukit Merapin Pangkalpinang, Hp : 08117172556*

### **DATA PESANAN**

Kode Pelanggan : Nama Pelanggan : Alamat : Telepon :

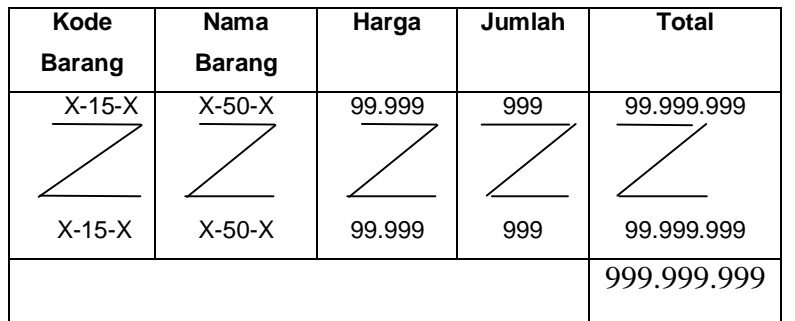

Pangkalpinang, ...........................

Pelanggan, Hormat Kami,

 $($  ) ( )

**Lampiran-D3 Rancangan Masukan Data Pesanan**

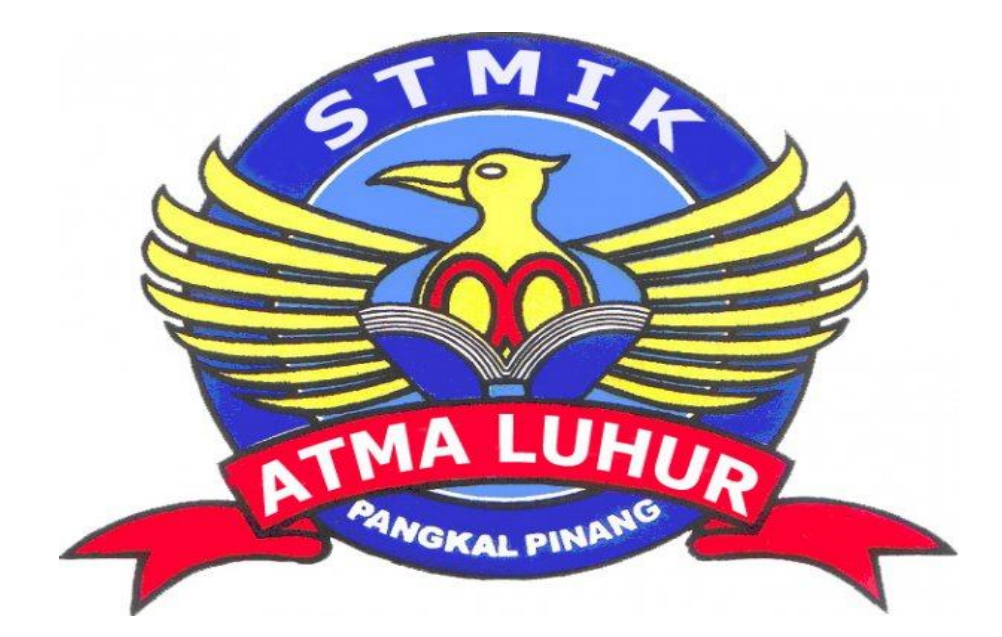

# **L A M P I R A N - E SURAT KETERANGAN RISET**

Alamat: Jalan Kampung Melayu Rt 03 Rw 01, Kelurahan Bukit Merapin Pangkalpinang, Hp: 08117172556

### **SURAT KETERANGAN**

Yang bertanda tangan di bawah ini : Nama : SUANDI CHIN Jabatan : Pimpinan Menerangkan bahwa: : DARMAWAN Nama **NIM** : 0822300136

telah melaksanakan riset pada bagian penjualan Toko Bangunan Central Makmur sejak tanggal 1 April 2011 s/d 31 Juni 2011 dengan baik.

Demikian Surat keterangan ini dibuat untuk dapat dipergunakan semestinya.

> Dibuat di : Pangkalpinang **Tanggal** : 31-Juni 2011 SENTRAL **DI CHIN AKMSDA**

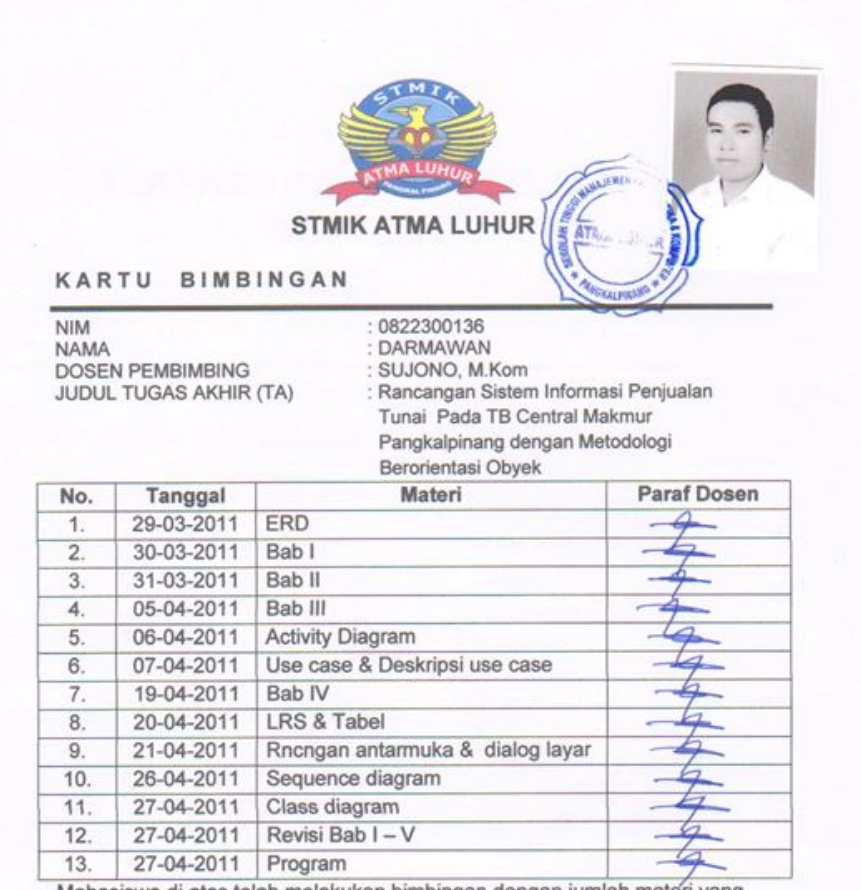

Mahasiswa di atas telah melakukan bimbingan dengan jumlah materi yang telah mencukupi untuk disidangkan.

Pangkalpinang, 14.1 www. 2011

Mahasiswa ñ DARMAWAN

Dosen Pembimbing  $\mathscr{H}$ 

SUJONO, M.Kom

# LISTING PROGRAM

#### **#MODULE**

========================================================

```
Imports System.Data.OleDb
Imports System.Data
Module Koneksi
     Public Con As String = "Provider=Microsoft.jet.Oledb.4.0;" & 
                              _ "Data Source=" & 
Application.StartupPath & "\database11.mdb;"
      Public cn As OleDb.OleDbConnection
End Module
```
#### **#MENU UTAMA**

```
========================================================
Imports System.Data.OleDb
Imports System.Data
Public Class FrmMenu
      Private Sub FrmMenu_Load(ByVal sender As System.Object, 
ByVal e As System.EventArgs) Handles MyBase.Load cn = New
      OleDbConnection(Con)cn.Open()'MessageBox.Show("Koneksi 
      Database Berhasil")
      End Sub
     Private Sub EntryDataPelangganToolStripMenuItem_Click(ByVal
      sender As System.Object, ByVal e As System.EventArgs) 
     Handles EntryDataPelangganToolStripMenuItem.Click 
     FrmPelanggan.ShowDialog()
      End Sub
     Private Sub EntryDataBarangToolStripMenuItem_Click(ByVal
      sender As System.Object, ByVal e As System.EventArgs) 
     Handles EntryDataBarangToolStripMenuItem.Click
      FrmBarang.ShowDialog()
     End Sub
     Private Sub CetakFakturrToolStripMenuItem_Click(ByVal sender 
     As System.Object, ByVal e As System.EventArgs) Handles
     CetakFakturrToolStripMenuItem.Click
      FCFaktur.ShowDialog()
     End Sub
     Private Sub EntryDataPesananToolStripMenuItem_Click(ByVal
     sender As System.Object, ByVal e As System.EventArgs) 
     Handles EntryDataPesananToolStripMenuItem.Click
     FrmPesanan.ShowDialog()
     End Sub
     Private Sub KeluarToolStripMenuItem_Click(ByVal sender As
     System.Object, ByVal e As System.EventArgs) Handles
     KeluarToolStripMenuItem.Click
     Me.Close()
     End Sub
```

```
Private Sub CetakSuratJalanToolStripMenuItem_Click(ByVal
sender As System.Object, ByVal e As System.EventArgs) 
Handles CetakSuratJalanToolStripMenuItem.Click
FSJalan.Show()
End Sub
```
#### Private Sub

CetakLaporanPenjualanBarangToolStripMenuItem\_Click (ByVal sender As System.Object, ByVal e As System.EventArgs) Handles CetakLaporanPenjualanBarangToolStripMenuItem.Click FLaporanPB.ShowDialog() End Sub

#### Private Sub

CetakLaporanPengirimanBarangToolStripMenuItem\_Click (ByVal sender As System.Object, ByVal e As System.EventArgs) Handles CetakLaporanPengirimanBarangToolStripMenuItem.Click FLapPengiriman.ShowDialog() End Sub

#### End Class

### **# CLASS BARANG**

```
Imports System.Data.OleDb
Imports System.Data
Public Class CBarang
     Private XKdBrg As String
     Private XNmBrg As String
     Private XHarsat As Double
     Private XStok As String
     Dim cmd As OleDbCommand
     Dim baca As OleDbDataReader
     Dim Baris As Boolean
     Dim x As Integer
     Public nil As Integer
     Public Property KdBrg() As String
         Get
             Return XKdBrg
         End Get
         Set(ByVal value As String)
             XKdBrg = value
         End Set
     End Property
     Public Property NmBrg() As String
         Get
             Return XNmBrg
         End Get
         Set(ByVal value As String)
             XNmBrg = value
```

```
 End Set
 End Property
 Public Property Harsat() As Double
     Get
         Return XHarsat
     End Get
     Set(ByVal value As Double)
         XHarsat = value
     End Set
 End Property
 Public Property Stok() As String
     Get
         Return XStok
     End Get
     Set(ByVal value As String)
         XStok = value
     End Set
 End Property
Public Function Simpan(ByVal Kode As String) As Integer cmd = 
New OleDbCommand("select * from barang where kdbrg ='" & Kode 
& "'", cn)baca = cmd.ExecuteReader()Baris = False
If baca.HasRows = True Then
MsgBox(" Kode Barang : " & Kode & " Sudah pernah disimpan !")
Else
cmd =NewOleDbCommand("insertintobarang(kdbrg,nmbrg,Harsat,stok)" & 
_"values('" & Kode & "','" & XNmBrg & "','" & XHarsat & "','"
& XStok & "')",cn)MessageBox.Show(" Data Dengan Kode Barang : 
" & Kode & " Sudah Tersimpan ")
Return cmd.ExecuteNonQuery
 End If
End Function
Public Function Ubah(ByVal Kode As String) As Integer
cmd = New OleDbCommand("select * from barang where kdbrg ='" & 
Kode & "'", cn)baca = cmd.ExecuteReader()Baris = False
If baca.HasRows = True Then
cmd = New OleDbCommand("update barang set nmbrg='" & XNmBrg & 
"',Harsat='" & XHarsat & "',stok='" & XStok & "' where 
kdbrg='" & Kode & "'", cn)
Return cmd.ExecuteNonQuery
End If
End Function
Public Function Hapus() As Integer cmd = New
OleDbCommand("select *from barang where kdbrg='" & XKdBrg & 
"'", cn)baca = cmd.ExecuteReader
If baca.HasRows = False Then
MsgBox("Kode Barang : [" & XKdBrg & " ] Tidak Ada ", 
MsgBoxStyle.Information, "Pesan !")
Else
```

```
MsgBox("Kode Barang : [" & XKdBrg & " ] Sudah Dihapus ", 
MsgBoxStyle.Information, "Pesan !")cmd = New
OleDbCommand("delete from Barang where KdBrg='" & XKdBrg & 
"'', cn)
Return cmd.ExecuteNonQuery
End If
End Function
Public Function Batal() As Integer
        KdBrg = " "NmBrq = " "Harsat = 0End Function
Public Sub ShowData()
x = 1cmd = New OleDbCommand("SELECT * FROM Barang order by Kdbrg 
asc", cn)
baca = cmd.ExecuteReader
FrmBarang.ListView1.Items.Clear()
While baca.Read
             FrmBarang.ListView1.Items.Add((x).ToString)
             FrmBarang.ListView1.Items(x -
1).SubItems.Add(baca.Item("KDBRG").ToString)
             FrmBarang.ListView1.Items(x -
1).SubItems.Add(baca.Item("Nmbrg").ToString)
             FrmBarang.ListView1.Items(x -
1).SubItems.Add(baca.Item("Harsat").ToString)
             FrmBarang.ListView1.Items(x -
1).SubItems.Add(baca.Item("Stok").ToString)
            x = x + 1End While
'cmd.Dispose()
' baca.Close()
End Sub
'Tambahan
Public Sub TampilTranBrg()cmd = New OleDbCommand("select *
from barang where kdbrg='" & XKdBrg & "'", cn)baca = 
cmd.ExecuteReader
'baris = False
         If baca.HasRows = True Then
             baca.Read()
            XKdBrg = baca.Item(0)XNmBrg = baca.Htem(1)XHarsat = baca.Item(2)XStok = baca.Htem(3) Else
MsgBox("Kode Barang : [" & XKdBrg & " ] Tidak Ada Dalam 
Database ", MsgBoxStyle.Information, "Pesan !")Batal()
     End If
 End Sub
Public Sub tampil()
'nil = 0
```

```
cmd = New OleDbCommand("select *from barang where kdbrg='" & 
XKdBrg & "'", cn)
baca = cmd.ExecuteReader
'baris = False
         If baca.HasRows = True Then
             baca.Read()
            XKdBrq = baca.Htem(0)XNmBrg = baca.Htem(1)XHarsat = baca.Htem(2)XStok = baca.Htem(3) FrmBarang.CmdHapus.Enabled = True
             FrmBarang.CmdUbah.Enabled = True
             FrmBarang.CmdSimpan.Enabled = False
         End If
End Sub
```
End Class

#### **# CLASS FAKTUR**

```
Imports System.Data.OleDb
Imports System.Data
Public Class CFaktur
     Private XNoFaktur As String
     Private XNoPsn As String
     Private XTglFaktur As Date
     Dim cmd As OleDbCommand
     Dim baca As OleDbDataReader
     Dim TmpNilai As String = ""
     Public Property NoFaktur() As String
         Get
             Return XNoFaktur
         End Get
         Set(ByVal value As String)
             XNoFaktur = value
         End Set
     End Property
     Public Property NoPsn() As String
         Get
             Return XNoPsn
         End Get
         Set(ByVal value As String)
             XNoPsn = value
         End Set
     End Property
     Public Property TglFaktur() As Date
         Get
             Return XTglFaktur
         End Get
```

```
 Set(ByVal value As Date)
         XTglFaktur = value
     End Set
 End Property
Public Function Simpan(ByVal XNoFaktur As String) As Integer
cmd = New OleDbCommand("select * from Faktur where NoFaktur 
='" & XNoFaktur & "'", cn)baca = cmd.ExecuteReader()
cmd = New OleDbCommand("insert into 
Faktur(NoFaktur,NoPsn,TglFaktur) " & _"Values('" & XNoFaktur & 
"','" & XNoPsn & "','" & XTglFaktur & "')", cn) 
MessageBox.Show(" Data Dengan No Faktur : " & XNoFaktur & " 
Sudah Tersimpan ")
    Return cmd.ExecuteNonQuery
    Call oto()
 End Function
Public Sub oto()
cmd = New OleDbCommand("select * from Faktur order by NoFaktur 
desc", cn) baca = cmd.ExecuteReader
         If baca.Read Then
             TmpNilai = Mid(baca.Item("NoFaktur"), 3, 3)
         Else
            XNoFaktur = "0001"
             If baca.IsClosed = False Then baca.Close()
             Exit Sub
         End If
         TmpNilai = Val(TmpNilai) + 1
        XNoFaktur = "0" & Mid("00", 1, 3 - TmpNilai.Length) &TmpNilai
         If baca.IsClosed = False Then baca.Close()
End Sub
End Class
```
#### **# CLASS PELANGGAN**

```
Imports System.Data.OleDb
Imports System.Data
Public Class CPelanggan
     Private XKdPlg As String
     Private XnmPlg As String
     Private XAlamat As String
     Private XTelepon As String
    Dim cmd As OleDbCommand
    Dim baca As OleDbDataReader
    Dim Baris As Boolean
    Dim x As Integer
     Public nil As Integer
     Public Property KdPlg() As String
         Get
```

```
 Return XKdPlg
     End Get
     Set(ByVal value As String)
         XKdPlg = value
     End Set
 End Property
 Public Property nmPlg() As String
     Get
         Return XnmPlg
     End Get
     Set(ByVal value As String)
         XnmPlg = value
     End Set
 End Property
 Public Property Alamat() As String
     Get
         Return XAlamat
     End Get
     Set(ByVal value As String)
         XAlamat = value
     End Set
 End Property
 Public Property Telepon() As String
     Get
         Return XTelepon
     End Get
     Set(ByVal value As String)
         XTelepon = value
     End Set
 End Property
Public Function Simpan(ByVal Kode As String) As Integer cmd = 
New OleDbCommand("select * from Pelanggan where KdPlg ='" &
Kode \& "'", cn) baca = cmd. ExecuteReader() Baris = False
     If baca.HasRows = True Then MsgBox(" Kode Pelanggan : " & 
     Kode & " Sudah pernah disimpan !")
     Else
    cmd = New OleDbCommand("insert into 
    Pelanggan(KdPlg,nmPlg,Alamat,Telepon)" & _"values('" & 
    Kode & "','" & XnmPlg & "','" & XAlamat & "','" & 
    XTelepon & "')", cn) MessageBox.Show(" Data Dengan Kode 
    Pelanggan : " & Kode & " Sudah Tersimpan ")
  Return cmd.ExecuteNonQuery
  End If
End Function
Public Function Ubah(ByVal Kode As String) As Integercmd = New
OleDbCommand("select * from Pelanggan where KdPlg ='" & Kode & 
"'", cn)baca = cmd.ExecuteReader()Baris = False
     If baca.HasRows = True Then cmd = New
    OleDbCommand("update Pelanggan set nmPlg='" & XnmPlg & 
     "',Alamat='" & _XAlamat & "',Telepon='" & XTelepon & "'
```

```
where KdPlg='" & Kode & "'", cn) MessageBox.Show(" Data 
        Dengan Kode Pelanggan : " & Kode & " Sudah Di Ubah ")
      Return cmd.ExecuteNonQuery
      End If
   End Function
   Public Function Hapus() As Integer
   cmd = New OleDbCommand("select *from Pelanggan where KdPlg='"
   & XKdPlg & "'", cn) baca = cmd.ExecuteReader
         If baca.HasRows = False Then MsgBox("Kode Pelanggan : [" & 
         XKdPlg & " ] Tidak Ada ", MsgBoxStyle.Information, "Pesan 
        !")
         Else
         MsgBox("Kode Pelanggan : [" & XKdPlg & " ] Sudah Dihapus 
", MsgBoxStyle.Information, "Pesan !")
        cmd = New OleDbCommand("delete from Pelanggan where 
KdPlg='" & XKdPlg & "'", cn)
        Return cmd.ExecuteNonQuery
         End If
     End Function
     Public Function Batal() As Integer
       KdPlq = ""nmlq = "Alamat = ""
        Telepon = " End Function
     Public Sub ShowData() '---------Untuk Menampilkan isi data di 
ListView
        x = 1 cmd = New OleDbCommand("SELECT * FROM Pelanggan order by 
KdPlg asc", cn)
        baca = cmd.ExecuteReader
         FrmPelanggan.ListView1.Items.Clear()
         While baca.Read
             FrmPelanggan.ListView1.Items.Add((x).ToString)
             FrmPelanggan.ListView1.Items(x -
1).SubItems.Add(baca.Item("KdPlg").ToString)
             FrmPelanggan.ListView1.Items(x -
1).SubItems.Add(baca.Item("nmPlg").ToString)
             FrmPelanggan.ListView1.Items(x -
1).SubItems.Add(baca.Item("Alamat").ToString)
             FrmPelanggan.ListView1.Items(x -
1).SubItems.Add(baca.Item("Telepon").ToString)
            x = x + 1 End While
         'cmd.Dispose()
         ' baca.Close()
     End Sub
     'Tambahan
     Public Sub TampilTranSup()
```

```
 cmd = New OleDbCommand("select * from Pelanggan where 
KdPlg='" & XKdPlg & "'", cn)
         baca = cmd.ExecuteReader
         'baris = False
         If baca.HasRows = True Then
            'nil = 0 'Baris = True
             baca.Read()
             XKdPlg = baca.Item(0)
            XnmP1g = baca.Item(1)XAlamat = baca.Item(2)XTelepon = baca.Item(3) Else
             MsgBox("Kode Pelanggan : [" & XKdPlg & " ] Tidak Ada 
Dalam Database ", MsgBoxStyle.Information, "Pesan !")
             Call Batal()
         End If
     End Sub
    Public Sub tampil() 'nil = 0
    cmd = New OleDbCommand("select * from Pelanggan where KdPlg='"
    & XKdPlg & "'", cn)
         baca = cmd.ExecuteReader
         'baris = False
         If baca.HasRows = True Then
             baca.Read()
             XKdPlg = baca.Item("KdPlg")
             XnmPlg = baca.Item("NmPlg")
             XAlamat = baca.Item("ALamat")
             XTelepon = baca.Item("Telepon")
             FrmPelanggan.CmdHapus.Enabled = True
             FrmPelanggan.CmdUbah.Enabled = True
             FrmPelanggan.CmdSimpan.Enabled = False
         End If
     End Sub
```

```
End Class
```
### **# CLASS PESAN**

```
Imports System.Data.OleDb
Imports System.Data
Public Class CPesan
     Private XHarPes As String
     Private XNoPsn As String
     Private XJmlPsn As String
    Private Xkdbrg As String
    Dim cmd As OleDbCommand
    Dim Baca As OleDbDataReader
     Public Property KdBrg() As String
         Get
             Return Xkdbrg
         End Get
```

```
 Set(ByVal value As String)
             Xkdbrg = value
         End Set
     End Property
     Public Property NoPsn() As String
         Get
             Return XNoPsn
         End Get
         Set(ByVal value As String)
            XNoPsn = value
         End Set
     End Property
     Public Property HarPes() As String
         Get
             Return XHarPes
         End Get
         Set(ByVal value As String)
             XHarPes = value
         End Set
     End Property
     Public Property jmlpsn() As String
         Get
             Return XJmlPsn
         End Get
         Set(ByVal value As String)
             XJmlPsn = value
         End Set
     End Property
    Public Function simpan(ByVal i As Integer, ByVal XNoPsn As
    String, ByVal XKdBrg As String) As Integer cmd = 
   NewOleDbCommand("insert into Pesan(NoPsn,KdBrg,HarPes,jmlPsn)"
    & _"values('" & XNoPsn & "','" & XKdBrg & "','" & XHarPes & 
    "','" & XJmlPsn & "')", cn)
     cmd.ExecuteNonQuery()
     End Function
End Class
```
### **# CLASS PESANAN**

```
Imports System.Data.OleDb
Imports System.Data
Public Class CPesanan
     Private XNoPsn As String
     Private XkdPlg As String
     Private XTglPsn As Date
    Private XNmPlg As String
     Private XAlamat As String
    Private XTelepon As String
     Private x As Integer
     Private GrandTotal As Double
```

```
 Dim cmd As OleDbCommand
 Dim baca As OleDbDataReader
 Public Property NoPsn() As String
     Get
         Return XNoPsn
     End Get
     Set(ByVal value As String)
         XNoPsn = value
     End Set
 End Property
 Public Property kdPlg() As String
     Get
         Return XkdPlg
     End Get
     Set(ByVal value As String)
         XkdPlg = value
     End Set
 End Property
 Public Property TglPsn() As Date
     Get
         Return XTglPsn
     End Get
     Set(ByVal value As Date)
         XTglPsn = value
     End Set
 End Property
 Public Property NmPlg() As String
     Get
         Return XNmPlg
     End Get
     Set(ByVal value As String)
         XNmPlg = value
     End Set
 End Property
 Public Property Alamat() As String
     Get
         Return XAlamat
     End Get
     Set(ByVal value As String)
         XAlamat = value
     End Set
 End Property
 Public Property Telepon() As String
     Get
         Return XTelepon
     End Get
     Set(ByVal value As String)
         XTelepon = value
     End Set
 End Property
```

```
Public Function Simpan(ByVal XNoPsn As String) As Integer
    cmd = New OleDbCommand("insert into Pesanan 
    (NoPsn,kdPlg,TglPsn) " & _"Values('" & XNoPsn & "','" & XkdPlg 
    & "','" & XTglPsn & "')", cn)
      Return cmd.ExecuteNonQuery
    End Function
   Public Function Tampildata(ByVal XNoPsn As String) As Integer
   x = 1cmd = New OleDbCommand("SELECT * FROM QIsiPesanan where NoPsn 
   = '" & XNoPsn & "' order by kdbrg", cn)
   baca = cmd.ExecuteReader
   FSJalan.ListView1.Items.Clear()
   While baca.Read
                 FSJalan.ListView1.Items.Add((x).ToString)
                 FSJalan.ListView1.Items(x -
    1).SubItems.Add(baca.Item("KdBrg").ToString)
                FSJalan.ListView1.Items(x -
    1).SubItems.Add(baca.Item("Nmbrg").ToString)
                FSJalan.ListView1.Items(x -
    1).SubItems.Add(baca.Item("Harpes").ToString)
                FSJalan.ListView1.Items(x -
    1).SubItems.Add(baca.Item("JmlPsn").ToString)
          x = x + 1End While
    cmd.Dispose()
   baca.Close()
   cmd = New OleDbCommand("select * from QIsiPesanan where 
   Nopsn='" & XNoPsn & "'", cn) baca = cmd.ExecuteReader'baris = 
   False
         If baca.HasRows = True Then
            'ni1 = 0 'Baris = True
             baca.Read()
            XNmPIg = baca.Htem(4) XTelepon = baca.Item(1)
         Else
             MsgBox("No. Pesanan : [" & XNoPsn & " ] Tidak Ada 
Dalam Database ", MsgBoxStyle.Information, "Pesan !")
         End If
     End Function
End Class
# CLASS SURAT
========================================================
Imports System.Data.OleDb
```

```
Imports System.Data
Public Class CSuratJ
```

```
 Private XNosJ As String
 Private XTglSj As Date
 Private XNmSopir As String
 Private XNopol As String
 Private XAlmtKirim As String
 Private XNopsn As String
 Dim cmd As OleDbCommand
 Dim Baca As OleDbDataReader
 Dim TmpNilai As String = ""
 Public Property NoSJ() As String
     Get
         Return XNosJ
     End Get
     Set(ByVal value As String)
         XNosJ = value
     End Set
 End Property
 Public Property TglSJ() As Date
     Get
         Return XTglSj
     End Get
     Set(ByVal value As Date)
         XTglSj = value
     End Set
 End Property
 Public Property NmSopir() As String
     Get
         Return XNmSopir
     End Get
     Set(ByVal value As String)
         XNmSopir = value
     End Set
 End Property
 Public Property Nopol() As String
     Get
         Return XNopol
     End Get
     Set(ByVal value As String)
         XNopol = value
     End Set
 End Property
 Public Property AlmtKirim() As String
     Get
         Return XAlmtKirim
     End Get
     Set(ByVal value As String)
         XAlmtKirim = value
     End Set
 End Property
```

```
 Public Property NoPsn() As String
         Get
             Return XNopsn
         End Get
         Set(ByVal value As String)
             XNopsn = value
         End Set
     End Property
     Public Function Simpan(ByVal XNoSJ As String) As Integer 
    cmd = New OleDbCommand("insert into 
    SuratJalan(NoSJ,TglSJ,NmSopir,Nopol,AlmtKirim,NoPsn)" & _
    "values('" & XNoSJ & "','" & XTglSj & "','" & XNmSopir & "','"
    & XNopol & "','" & XAlmtKirim & "','" & XNopsn & "')", cn)
    cmd.ExecuteNonQuery()
     End Function
   Public Function simpan1(ByVal i As Integer, ByVal XNoSj As
   String, ByVal XNoPsn As String) As Integer
   cmd = New OleDbCommand("insert into 
   SuratJalan(NoSJ,TglSJ,NmSopir,Nopol,AlmtKirim,NoPsn)" & _
   "values('" & XNoSj & "','" & XTglSj & "','" & XNmSopir & "','"
   & XNopol & "','" & XAlmtKirim & "','" & XNoPsn & "')", cn)
   cmd.ExecuteNonQuery()
   End Function
   Public Sub oto() ' No Faktur yang dibuat secara otomatis 
   cmd = New OleDbCommand("select * from Suratjalan order by Nosj 
   desc", cn)
   baca = cmd.ExecuteReader
         If baca.Read Then
             TmpNilai = Mid(Baca.Item("Nosj"), 3, 3)
         Else
            XNosJ = "0001"
             If baca.IsClosed = False Then baca.Close()
             Exit Sub
         End If
         TmpNilai = Val(TmpNilai) + 1
         XNosJ = "0" & Mid("00", 1, 3 - TmpNilai.Length) & TmpNilai
         If baca.IsClosed = False Then baca.Close()
     End Sub
End Class
```
#### #ENTRY DATA PELANGGAN

```
========================================================
Imports System.Data.OleDb
Imports System.Data
Public Class FrmPelanggan
     Dim obj As New CPelanggan
     Sub simpanAktif()
         CmdSimpan.Enabled = True
```

```
 CmdUbah.Enabled = False
     CmdHapus.Enabled = False
 End Sub
 Sub simpanmati()
     CmdSimpan.Enabled = False
     CmdUbah.Enabled = True
     CmdHapus.Enabled = True
 End Sub
Private Sub FPelanggan_Load(ByVal sender As System.Object, 
ByVal e As System.EventArgs) Handles MyBase.Load
     TextBox1.Text = obj.KdPlg
     obj.ShowData()
 End Sub
Private Sub CmdSimpan_Click(ByVal sender As System.Object, 
ByVal e As System.EventArgs) Handles CmdSimpan.Click
     If TextBox1.Text = "" Then
         MsgBox(" Isi Kode Pelanggan yang ada pada textbox ", 
     16, "Pesan !")
         TextBox1.Focus()
     ElseIf Textbox2.Text = "" Then
         MsgBox(" Isi Nama Pelanggan yang ada pada textbox ", 
        MsgBoxStyle.Critical, "Pesan !")
         Textbox2.Focus()
     ElseIf TextBox3.Text = "" Then
         MsgBox(" Isi Alamat yang ada pada textbox ", 
        MsgBoxStyle.Critical, "Pesan !")
         TextBox3.Focus()
     ElseIf TextBox4.Text = "" Then
         MsgBox(" Isi Telp.Pelanggan yang ada pada textbox ", 
        MsgBoxStyle.Critical, "Pesan !")
         TextBox4.Focus()
     Else
         obj.KdPlg = TextBox1.Text
         obj.nmPlg = Textbox2.Text
         obj.Alamat = TextBox3.Text
         obj.Telepon = TextBox4.Text
         obj.Simpan(TextBox1.Text)
         obj.ShowData()
         obj.Batal()
         TextBox1.Text = obj.KdPlg
         Textbox2.Text = obj.nmPlg
         TextBox3.Text = obj.Alamat
         TextBox4.Text = obj.Telepon
         TextBox1.Focus()
         Call simpanAktif()
     End If
 End Sub
Private Sub TextBox1_GotFocus(ByVal sender As Object, ByVal e 
As System.EventArgs) Handles TextBox1.GotFocus
    Call simpanAktif()
 End Sub
```

```
Private Sub T1_KeyPress(ByVal sender As Object, ByVal e As
   System.Windows.Forms.KeyPressEventArgs) Handles
   TextBox1.KeyPress
         If Asc(e.KeyChar) = 13 Then
             obj.KdPlg = TextBox1.Text
             obj.tampil()
             TextBox1.Text = obj.KdPlg
             Textbox2.Text = obj.nmPlg
             TextBox3.Text = obj.Alamat
             TextBox4.Text = obj.Telepon
             Textbox2.Focus()
         End If
    End Sub
   Private Sub CmdUbah_Click(ByVal sender As System.Object, ByVal
   e As System.EventArgs) Handles CmdUbah.Click
         obj.KdPlg = TextBox1.Text
         obj.nmPlg = Textbox2.Text
         obj.Alamat = TextBox3.Text
         obj.Telepon = TextBox4.Text
         obj.Ubah(TextBox1.Text)
         obj.ShowData()
         obj.Batal()
         TextBox1.Text = obj.KdPlg
         Textbox2.Text = obj.nmPlg
         TextBox3.Text = obj.Alamat
         TextBox4.Text = obj.Telepon
         TextBox1.Focus()
    End Sub
   Private Sub CmdHapus_Click(ByVal sender As System.Object, 
   ByVal e As System.EventArgs) Handles CmdHapus.Click
         Dim Pesan As String
 Pesan = MsgBox(" Apakah Kode Pelanggan : [ " & 
        TextBox1.Text & " ] Akan Dihapus !?", 
        MsgBoxStyle.OkCancel, "Pesan !")
         If Pesan = MsgBoxResult.Ok Then
             obj.KdPlg = TextBox1.Text
             obj.Hapus()
             obj.ShowData()
         Else
             MsgBox(" Kode Pelanggan < " & TextBox1.Text & " > 
            Batal Dihapus", MsgBoxStyle.OkOnly, "Pesan !")
         End If
         obj.Batal()
         TextBox1.Text = obj.KdPlg
         Textbox2.Text = obj.nmPlg
         TextBox3.Text = obj.Alamat
         TextBox4.Text = obj.Telepon
         TextBox1.Focus()
    End Sub
```

```
Private Sub CmdBatal_Click(ByVal sender As System.Object, 
ByVal e As System.EventArgs) Handles CmdBatal.Click
     obj.Batal()
     TextBox1.Text = obj.KdPlg
     Textbox2.Text = obj.nmPlg
     TextBox3.Text = obj.Alamat
     TextBox4.Text = obj.Telepon
     TextBox1.Focus()
 End Sub
Private Sub ListView1_SelectedIndexChanged(ByVal sender As
System.Object, ByVal e As System.EventArgs) Handles
ListView1.SelectedIndexChanged
     obj.KdPlg = TextBox1.Text
     TextBox1.Text = ListView1.FocusedItem.SubItems(1).Text
     Textbox2.Text = ListView1.FocusedItem.SubItems(2).Text
     TextBox3.Text = ListView1.FocusedItem.SubItems(3).Text
     TextBox4.Text = ListView1.FocusedItem.SubItems(4).Text
     Call simpanmati()
     Textbox2.Focus()
 End Sub
Private Sub Cmdkeluar_Click(ByVal sender As System.Object, 
ByVal e As System.EventArgs) Handles Cmdkeluar.Click
     Me.Close()
 End Sub
Private Sub Textbox2_KeyPress(ByVal sender As Object, ByVal e 
As System.Windows.Forms.KeyPressEventArgs) Handles
Textbox2.KeyPress
     If Asc(e.KeyChar) = 13 Then
         TextBox3.Focus()
     End If
 End Sub
Private Sub TextBox3_KeyPress(ByVal sender As Object, ByVal e 
As System.Windows.Forms.KeyPressEventArgs) Handles
TextBox3.KeyPress
     If Asc(e.KeyChar) = 13 Then
         TextBox4.Focus()
     End If
 End Sub
```

```
End Class
```
### **#ENTRY DATA BARANG**

```
Imports System.Data.OleDb
Imports System.Data
Public Class FrmBarang
     Dim Obj As New CBarang
     Sub simpanAktif()
```

```
 CmdSimpan.Enabled = True
     CmdUbah.Enabled = False
     CmdHapus.Enabled = False
 End Sub
 Sub simpanmati()
     CmdSimpan.Enabled = False
     CmdUbah.Enabled = True
     CmdHapus.Enabled = True
 End Sub
Private Sub CmdSimpan_Click(ByVal sender As System.Object, 
ByVal e As System.EventArgs) Handles CmdSimpan.Click
     If TextBox1.Text = "" Then
         MsgBox(" Isi Kode Barang yang ada pada textbox ", 16, 
        "Pesan !")
         TextBox1.Focus()
     ElseIf TextBox2.Text = "" Then
         MsgBox(" Isi Nama Barang yang ada pada textbox ", 
        MsgBoxStyle.Critical, "Pesan !")
         TextBox2.Focus()
     ElseIf TextBox3.Text = "" Then
         MsgBox(" Isi Harga Barang yang ada pada textbox ", 
        MsgBoxStyle.Critical, "Pesan !")
         TextBox3.Focus()
     Else
         Obj.KdBrg = TextBox1.Text
         Obj.NmBrg = TextBox2.Text
         Obj.Harsat = TextBox3.Text
         Obj.Stok = TextBox4.Text
         Obj.Simpan(TextBox1.Text)
         Obj.ShowData()
         Obj.Batal()
         TextBox1.Text = Obj.KdBrg
         TextBox2.Text = Obj.NmBrg
         TextBox3.Text = Obj.Harsat
         TextBox4.Text = Obj.Stok
         TextBox1.Focus()
         TextBox4.Text = ""
     End If
 End Sub
Private Sub FBarang_Activated(ByVal sender As Object, ByVal e 
As System.EventArgs) Handles Me.Activated
     TextBox1.Focus()
 End Sub
Private Sub FBarang_Load(ByVal sender As System.Object, ByVal
e As System.EventArgs) Handles MyBase.Load
     cn = New OleDbConnection(Con)
     cn.Open()
     TextBox1.Text = Obj.KdBrg
     Obj.ShowData()
 End Sub
```

```
Private Sub TextBox1_GotFocus(ByVal sender As Object, ByVal e 
As System.EventArgs) Handles TextBox1.GotFocus
     Call simpanAktif()
 End Sub
Private Sub Textbox1_KeyPress(ByVal sender As Object, ByVal e 
As System.Windows.Forms.KeyPressEventArgs) Handles
TextBox1.KeyPress
     If Asc(e.KeyChar) = 13 Then
         Obj.KdBrg = TextBox1.Text
         Obj.tampil()
         TextBox1.Text = Obj.KdBrg
         TextBox2.Text = Obj.NmBrg
         TextBox3.Text = Obj.Harsat
         TextBox4.Text = Obj.Stok
         TextBox2.Focus()
     End If
 End Sub
Private Sub CmdUbah_Click(ByVal sender As System.Object, ByVal
e As System.EventArgs) Handles CmdUbah.Click
     MessageBox.Show(" Data Dengan Kode Barang : " & 
    TextBox1.Text & " Sudah Di Ubah ")
     Obj.KdBrg = TextBox1.Text
     Obj.NmBrg = TextBox2.Text
     Obj.Harsat = TextBox3.Text
     Obj.Stok = TextBox4.Text
     Obj.Ubah(TextBox1.Text)
     Obj.ShowData()
     Obj.Batal()
     TextBox1.Text = Obj.KdBrg
     TextBox2.Text = Obj.NmBrg
     TextBox3.Text = Obj.Harsat
     TextBox4.Text = Obj.Stok
     TextBox1.Focus()
     TextBox4.Text = ""
 End Sub
Private Sub ListView1_SelectedIndexChanged(ByVal sender As
System.Object, ByVal e As System.EventArgs) Handles
ListView1.SelectedIndexChanged
     Obj.KdBrg = TextBox1.Text
     TextBox1.Text = ListView1.FocusedItem.SubItems(1).Text
     TextBox2.Text = ListView1.FocusedItem.SubItems(2).Text
     TextBox3.Text = ListView1.FocusedItem.SubItems(3).Text
     TextBox4.Text = ListView1.FocusedItem.SubItems(4).Text
     TextBox2.Focus()
     Call simpanmati()
 End Sub
Private Sub CmdBatal_Click(ByVal sender As System.Object, 
ByVal e As System.EventArgs) Handles CmdBatal.Click
     Obj.Batal()
     TextBox1.Text = Obj.KdBrg
     TextBox2.Text = Obj.NmBrg
     TextBox3.Text = Obj.Harsat
```

```
 TextBox4.Text = Obj.Stok
     TextBox1.Focus()
     TextBox4.Text = ""
 End Sub
Private Sub CmdHapus_Click(ByVal sender As System.Object, 
ByVal e As System.EventArgs) Handles CmdHapus.Click
     Dim Pesan As String
     Pesan = MsgBox(" Apakah Kode Barang : [ " & TextBox1.Text 
    & " ] Akan Dihapus !?", MsgBoxStyle.OkCancel, "Pesan !")
     If Pesan = MsgBoxResult.Ok Then
         Obj.KdBrg = TextBox1.Text
         Obj.Hapus()
         Obj.ShowData()
     Else
         MsgBox(" Kode Barang < " & TextBox1.Text & " > Batal 
        Dihapus", MsgBoxStyle.OkOnly, "Pesan !")
     End If
     Obj.Batal()
         TextBox1.Text = Obj.KdBrg
         TextBox2.Text = Obj.NmBrg
         TextBox3.Text = Obj.Harsat
         TextBox4.Text = Obj.Stok
         TextBox1.Focus()
         TextBox4.Text = ""
 End Sub
Private Sub Cmdkeluar_Click(ByVal sender As System.Object, 
ByVal e As System.EventArgs) Handles Cmdkeluar.Click
     Me.Close()
 End Sub
Private Sub TextBox2_KeyPress(ByVal sender As Object, ByVal e 
As System.Windows.Forms.KeyPressEventArgs) Handles
TextBox2.KeyPress
     If Asc(e.KeyChar) = 13 Then
         TextBox3.Focus()
     End If
 End Sub
Private Sub TextBox1_Leave(ByVal sender As Object, ByVal e As
System.EventArgs) Handles TextBox1.Leave
     Obj.KdBrg = TextBox1.Text
     Obj.tampil()
     TextBox1.Text = Obj.KdBrg
     TextBox2.Text = Obj.NmBrg
     TextBox3.Text = Obj.Harsat
     TextBox4.Text = Obj.Stok
     TextBox2.Focus()
 End Sub
Private Sub TextBox1_TextChanged(ByVal sender As
System.Object, ByVal e As System.EventArgs) Handles
TextBox1.TextChanged
 End Sub
```

```
Private Sub TextBox2_TextChanged(ByVal sender As
   System.Object, ByVal e As System.EventArgs) Handles
   TextBox2.TextChanged
     End Sub
   Private Sub TextBox3_KeyPress(ByVal sender As Object, ByVal e 
   As System.Windows.Forms.KeyPressEventArgs) Handles
   TextBox3.KeyPress
         If Asc(e.KeyChar) = 13 Then
             TextBox4.Focus()
         End If
     End Sub
   Private Sub TextBox3_TextChanged(ByVal sender As
   System.Object, ByVal e As System.EventArgs) Handles
   TextBox3.TextChanged
     End Sub
End Class
```
### **#ENTRY DATA PESANAN**

```
Imports System.Data.OleDb
Imports System.Data
Public Class FrmPesanan
     Private index As Integer = 0
     Private total As Double = 0.0
    Dim ObjBarang As New CBarang
    Dim ObjPelanggan As New CPelanggan
    Dim ObjPesanan As New CPesanan
     Dim ObjPesan As New CPesan
    Dim cmd As OleDbCommand
    Dim stok As Integer
     Dim baca As OleDbDataReader
     'Dim tampungstok As New Integer
     Dim x As New Integer
    Dim NilaiNo As String = ""
     Dim NoNx As String = ""
     Sub Bersih()
         Dim NilaiNo As String = ""
         Dim NoNx As String = ""
         cmd = New OleDbCommand("select * from Pesanan where NoPsn 
        order by NoPsn Desc", cn)
         baca = cmd.ExecuteReader
         If baca.Read Then
             NilaiNo = Mid(baca.Item("NoPsn"), 3, 3)
         Else
             T1.Text = "0001"
             Exit Sub
         End If
            NoNx = Val(NilaiNo) + 1T1.Text = "0" & Mid("00", 1, 3 - NoNx.Length) & NoNx
            TTotal.Text = ""
```

```
Button1.Enabled = False
        CmdSimpan.Enabled = False
 End Sub
Private Sub T3_GotFocus(ByVal sender As Object, ByVal e As
System.EventArgs) Handles T3.GotFocus
     cmd = New OleDbCommand("SELECT * FROM Pelanggan order by 
    kdPlg asc", cn)
     baca = cmd.ExecuteReader
     Me.T3.Items.Clear()
     While baca.Read
         T3.Items.Add(baca.GetString(0))
     End While
 End Sub
Private Sub T3_KeyPress(ByVal sender As Object, ByVal e As
System.Windows.Forms.KeyPressEventArgs) Handles T3.KeyPress
     If Asc(e.KeyChar) = 13 Then
         ObjPelanggan.KdPlg = T3.Text
         ObjPelanggan.TampilTranSup()
         T3.Text = ObjPelanggan.KdPlg
         T4.Text = ObjPelanggan.nmPlg
         T5.Text = ObjPelanggan.Alamat
         T6.Focus()
     End If
 End Sub
Private Sub FPesanan_Load(ByVal sender As System.Object, ByVal
e As System.EventArgs) Handles MyBase.Load
    x = 1 T2.Text = Format(Date.Today)
     Call Bersih()
 End Sub
Private Sub T6_GotFocus(ByVal sender As Object, ByVal e As
System.EventArgs) Handles T6.GotFocus
     cmd = New OleDbCommand("SELECT * FROM Barang order by 
    kdBrg asc", cn)
     baca = cmd.ExecuteReader
     Me.T6.Items.Clear()
     While baca.Read
         T6.Items.Add(baca.GetString(0))
     End While
     Button1.Enabled = False
 End Sub
Private Sub T6_KeyPress(ByVal sender As Object, ByVal e As
System.Windows.Forms.KeyPressEventArgs) Handles T6.KeyPress
     If Asc(e.KeyChar) = 13 Then
         ObjBarang.KdBrg = T6.Text
         ObjBarang.TampilTranBrg()
         T6.Text = ObjBarang.KdBrg
         T7.Text = ObjBarang.NmBrg
         T8.Text = ObjBarang.Harsat
         T9.Focus()
```

```
 End If
     End Sub
     Public Sub ClearBarang()
        T6. Text = ""T7. Text = ""T8. Text = ""T9. Text = "" TSubTotal.Text = ""
         T6.Focus()
     End Sub
     Sub ClearAll()
         'T1.Text = ""
        T3.Text = "T4. Text = ""T5.Text = " Call ClearBarang()
         ListView1.Items.Clear()
         T3.Focus()
         Call Bersih()
     End Sub
   Private Sub TSubTotal_KeyPress(ByVal sender As Object, ByVal e 
   As System.Windows.Forms.KeyPressEventArgs) Handles
   TSubTotal.KeyPress
        If Asc(e.KeyChar) = 13 Then
        For i = 0 To ListView1.Items.Count - 1
        If ListView1.Items(i).SubItems(1).Text = T6.Text Then
        MessageBox.Show("Kode Barang : [ " & T6.Text & " ] Sudah 
        Masuk ke Daftar Pesan !", "Information", 
        MessageBoxButtons.OK, MessageBoxIcon.Information)
        ClearBarang()
        Exit Sub
        End If
             Next
         End If
         TambahList()
         ClearBarang()
     End Sub
     Public Sub TambahList()
         Dim List As New ListViewItem
         List.Text = x
         'List.SubItems.Add(x)
         List.SubItems.Add(T6.Text)
         List.SubItems.Add(T7.Text)
         List.SubItems.Add(T8.Text)
         List.SubItems.Add(T9.Text)
         List.SubItems.Add(TSubTotal.Text)
         List.SubItems.Add(stok)
         ListView1.Items.AddRange(New ListViewItem() {List})
         TTotal.Text = Val(TTotal.Text) + 
Val(List.SubItems(5).Text)
       x = x + 1 End Sub
```

```
Private Sub T1_KeyPress(ByVal sender As Object, ByVal e As
System.Windows.Forms.KeyPressEventArgs) Handles T1.KeyPress
     If Asc(e.KeyChar) = 13 Then
         T2.Focus()
     End If
 End Sub
Private Sub T2_KeyPress(ByVal sender As Object, ByVal e As
System.Windows.Forms.KeyPressEventArgs) Handles T2.KeyPress
     If Asc(e.KeyChar) = 13 Then
         T3.Focus()
     End If
 End Sub
Private Sub CmdSimpan_Click(ByVal sender As System.Object, 
ByVal e As System.EventArgs) Handles CmdSimpan.Click
     ObjPesanan.NoPsn = T1.Text
     ObjPesanan.TglPsn = T2.Text
     ObjPesanan.kdPlg = T3.Text
     cmd = New OleDbCommand("select * from Pesanan where NoPsn 
    =" & T1. Text & "'", cn)
     baca = cmd.ExecuteReader
     If baca.HasRows = True Then
    MessageBox.Show(" No Pesanan : [ " & T1.Text & " ] Sudah 
    Pernah Disimpan !", "Information", MessageBoxButtons.OK, 
    MessageBoxIcon.Information)
     ElseIf T1.Text = "" Then
         MsgBox(" Isi No Pesanan yang ada pada textbox ", 16, 
        "Pesan !")
         T1.Focus()
     ElseIf T3.Text = "" Then
         MsgBox(" Isi Kode Pelanggan yang ada pada textbox ", 
        16, "Pesan !")
         T3.Focus()
     Else
         ObjPesanan.Simpan(T1.Text)
        For i = 0 To ListView1.Items.Count - 1
                          ObjPesan.HarPes = 
        ListView1.Items(i).SubItems(3).Text
                          ObjPesan.jmlpsn = 
        ListView1.Items(i).SubItems(4).Text
                          ObjPesan.simpan(i, T1.Text, 
        ListView1.Items(i).SubItems(1).Text)
                          'SCIPT INI UNTUK UPDATE STOK BARANG
                          ObjBarang.NmBrg = 
        ListView1.Items(i).SubItems(2).Text
                          ObjBarang.Harsat = 
        ListView1.Items(i).SubItems(3).Text
                          ObjBarang.Stok = 
        ListView1.Items(i).SubItems(6).Text -
        ListView1.Items(i).SubItems(4).Text
        ObjBarang.Ubah(ListView1.Items(i).SubItems(1).Text)
         Next
```

```
MessageBox.Show("Data Pesanan Tersimpan/Transaksi 
        Berhasil", "Information", MessageBoxButtons.OK, 
        MessageBoxIcon.Information)
         ClearAll()
         ListView1.Items.Clear()
        x = 1 : total = 0
     End If
 End Sub
Private Sub CmdBatal_Click(ByVal sender As System.Object, 
ByVal e As System.EventArgs) Handles CmdBatal.Click
     Call ClearAll()
     ListView1.Items.Clear()
    x = 1 : total = 0
 End Sub
Private Sub CmdKeluar Click(ByVal sender As System.Object,
ByVal e As System.EventArgs) Handles CmdKeluar.Click
     Me.Close()
 End Sub
Private Sub T9_GotFocus(ByVal sender As Object, ByVal e As
System.EventArgs) Handles T9.GotFocus
     Button1.Enabled = True
 End Sub
Private Sub T9_KeyPress(ByVal sender As Object, ByVal e As
System.Windows.Forms.KeyPressEventArgs) Handles T9.KeyPress
   Select Case e.KeyChar
      Case Chr(47) To Chr(57)
             T9.Focus()
      Case Chr(8)
            e.KeyChar = Chr(8) Case Chr(13)
     If T6.Text = " " Or T9. Text = " " ThenMsgBox("Masukkan data dengan Benar", 
        MsgBoxStyle.Exclamation, "Informasi")
     Else
        For i = 0 To ListView1.Items.Count - 1
        If ListView1.Items(i).SubItems(1).Text = T6.Text Then
        MessageBox.Show("Kode Barang : [ " & T6.Text & " ] 
        Sudah Masuk ke Daftar Pesan !", "Information", 
        MessageBoxButtons.OK, MessageBoxIcon.Information)
     ClearBarang()
     CmdSimpan.Enabled = True
     Exit Sub
    End If
    Next
     If stok < T9.Text Then
    MessageBox.Show("Stok Barang Hanya " & stok & "....!!")
    T6.Focus()
    Exit Sub
     Else
    TSubTotal.Text = Val(T8.Text) * Val(T9.Text)
```

```
End If
     CmdSimpan.Enabled = True
     TambahList()
     ClearBarang()
     End If
     Case Else
     e.KeyChar = Chr(0)End Select
End Sub
Sub addlist1(ByVal value() As String)
    Dim x As String
    On Error GoTo X
    Dim subindex As Integer
    ListView1.Items.Add("")
     For subindex = 0 To 4ListView1.Items(index).SubItems.Add("")
    ListView1.Items(index).SubItems(subindex).Text = 
     value(subindex)
    Next
     index = index + 1Exit Sub
X:
MsgBox("Data bermasalah")
Exit Sub
End Sub
Private Sub Button1_Click(ByVal sender As System.Object, ByVal
e As System.EventArgs) Handles Button1.Click
         'If T6.Text = "" Or T9.Text = "" Then 
         'MsgBox("Masukkan data dengan Benar", 
        MsgBoxStyle.Exclamation, "Informasi")
         'Else
         'Dim value() As String = {T6.Text, T7.Text, T8.Text, 
        T9.Text, TSubTotal.Text}
         'addlist1(value)
         'total += CDbl(TSubTotal.Text)
         'TTotal.Text = Format(CDbl(CStr(total)), 
        "##,####,####,###")
         'T6.Text = ""
         'T'7.Text = ""
         'T8.Text = ""
         'T9.Text = ""
         'TSubTotal.Text = ""
         'CmdSimpan.Enabled = True
         'CmdSimpan.Focus()
         'T6.Focus()
         'End If
    For i = 0 To ListView1.Items.Count - 1
          If ListView1.Items(i).SubItems(1).Text = T6.Text Then
              MessageBox.Show("Kode Barang : [ " & T6.Text & " ] 
              Sudah Masuk ke Daftar Pesan !", "Information", 
              MessageBoxButtons.OK, MessageBoxIcon.Information)
              ClearBarang()
```

```
 Exit Sub
             End If
         Next
         CmdSimpan.Enabled = True
         TambahList()
         ClearBarang()
     End Sub
   Private Sub T6_Leave(ByVal sender As Object, ByVal e As
   System.EventArgs) Handles T6.Leave
         If T6.Text = "" Then
   Exit Sub
         Else
             ObjBarang.KdBrg = T6.Text
             ObjBarang.TampilTranBrg()
             T6.Text = ObjBarang.KdBrg
             T7.Text = ObjBarang.NmBrg
             T8.Text = ObjBarang.Harsat
             stok = ObjBarang.Stok
             T9.Focus()
         End If
     End Sub
   Private Sub T3_Leave(ByVal sender As Object, ByVal e As
   System.EventArgs) Handles T3.Leave
         If T3.Text = "" Then
         Else
             ObjPelanggan.KdPlg = T3.Text
             ObjPelanggan.TampilTranSup()
             T3.Text = ObjPelanggan.KdPlg
             T4.Text = ObjPelanggan.nmPlg
             T5.Text = ObjPelanggan.Alamat
             T6.Focus()
         End If
     End Sub
   Private Sub T9_TextChanged(ByVal sender As System.Object, 
   ByVal e As System.EventArgs) Handles T9.TextChanged
         TSubTotal.Text = Val(T9.Text) * Val(T8.Text)
     End Sub
End Class
```
### **#CETAK FAKTUR**

```
========================================================
Imports System.Data.OleDb
Imports System.Data
'Imports CrystalDecisions.CrystalReports.Engine
Public Class FCFaktur
     Dim ObjFaktur As New CFaktur
    Dim ObjPesanan As New CPesanan
    Dim ObjPesan As New CPesan
```

```
 Dim cmd As OleDbCommand
 Dim baca As OleDbDataReader
 Dim x As New Integer
 Sub CetakData()
     CetakFaktur.CrystalReportViewer1.SelectionFormula = 
     "{Qfaktur.Nopsn}='" & ComboBox1.Text & "'"
     CetakFaktur.ShowDialog()
     CetakFaktur.CrystalReportViewer1.RefreshReport()
 End Sub
 Sub BukaKunci()
     T1.Enabled = True
     T2.Enabled = True
 End Sub
 Sub Kunci()
     T1.Enabled = False
     T2.Enabled = False
 End Sub
 Sub ClearAll()
     ComboBox1.Text = ""
     BukaKunci()
     ComboBox1.Focus()
 End Sub
Private Sub CmdKeluar_Click(ByVal sender As System.Object, 
ByVal e As System.EventArgs) Handles CmdKeluar.Click
     Me.Close()
 End Sub
Private Sub FFaktur_Load(ByVal sender As System.Object, ByVal
e As System.EventArgs) Handles MyBase.Load
     ObjFaktur.oto()
     T1.Text = ObjFaktur.NoFaktur
     T2.Text = Format(Date.Today)
 End Sub
Private Sub CmdSimpan_Click(ByVal sender As System.Object, 
ByVal e As System.EventArgs) Handles CmdSimpan.Click
     cmd = New OleDbCommand("select * from faktur where NoPsn 
     ='" & ComboBox1.Text & "'", cn)
     baca = cmd.ExecuteReader
     If baca.HasRows = True Then
        Dim a As String
        a = MsgBox("No. Pesanan : " & ComboBox1.Text & " Sudah 
       pernah Cetak Faktur, ingin cetak lagi? ", 
       MsgBoxStyle.OkCancel + MsgBoxStyle.Question)
     If a = vbOK Then
        Call CetakData()
              'ObjNota.oto()
              'T1.Text = ObjNota.NoNota
              'Me.Close()
              ComboBox1.Focus()
     Exit Sub
     Else
```

```
 ComboBox1.Focus()
         Exit Sub
         End If
   Exit Sub
         Else
         End If
         Call BukaKunci()
         Dim sql1 As String
         Try
             sql1 = "insert into faktur VALUES('" & T1.Text & "','"
            & ComboBox1.Text & "','" & T2.Text & "')"
             cn = New OleDbConnection(Con)
             If cn.State <> ConnectionState.Closed Then cn.Close()
             cn.Open()
             cmd = New OleDbCommand(sql1, cn)
             baca = cmd.ExecuteReader
         Catch ex As Exception
             MsgBox(ex.Message)
             baca.Close()
         End Try
         MsgBox("Data Akan Dicetak, Siapkan Printer!!!!!", 
        MsgBoxStyle.Information)
         Call CetakData()
         ObjFaktur.oto()
         T1.Text = ObjFaktur.NoFaktur
         T2.Text = Format(Date.Today)
         ComboBox1.Text = ""
         Me.ComboBox1.Items.Clear()
         Me.Close()
     End Sub
   Private Sub T1_TextChanged(ByVal sender As System.Object, 
   ByVal e As System.EventArgs) Handles T1.TextChanged
     End Sub
   Private Sub ComboBox1_GotFocus(ByVal sender As Object, ByVal e 
   As System.EventArgs) Handles ComboBox1.GotFocus
         cmd = New OleDbCommand("SELECT * FROM Pesanan order by 
        NoPsn asc", cn)
         baca = cmd.ExecuteReader
         Me.ComboBox1.Items.Clear()
         While baca.Read
             ComboBox1.Items.Add(baca.GetString(0))
         End While
     End Sub
   Private Sub ComboBox1_SelectedIndexChanged(ByVal sender As
   System.Object, ByVal e As System.EventArgs) Handles
   ComboBox1.SelectedIndexChanged
     End Sub
End Class
```
### **#CETAK SURAT JALAN**

========================================================

Public Class FCetakSurat

 Private Sub FCetakSurat\_Load(ByVal sender As Object, ByVal e As System.EventArgs) Handles Me.Load

End Sub

 Private Sub FCetakSurat\_ResizeEnd(ByVal sender As Object, ByVal e As System.EventArgs) Handles Me.ResizeEnd

End Sub

 Private Sub CrystalReportViewer1\_Load(ByVal sender As System.Object, ByVal e As System.EventArgs) Handles CrystalReportViewer1.Load

 End Sub End Class

#### **# CETAK LAPORAN PENJUALAN BARANG**

```
Imports CrystalDecisions.CrystalReports.Engine
Imports System.Data.OleDb
Imports System.Data
Public Class FCLPB
     Dim objbeli As New ReportDocument
     Dim cmd As OleDbCommand
     Dim baca As OleDbDataReader
     Private Sub FCLPB_Load(ByVal sender As System.Object, ByVal e 
As System.EventArgs) Handles MyBase.Load
         'On Error Resume Next
         ' cmd = New OleDbCommand("select * from Qfaktur where 
        tglfaktur >=#'" & FLaporanPB.T1.Value & "'and tglfaktur 
        <=#'" & FLaporanPB.T2.Value & "'", cn)
         'baca = cmd.ExecuteReader
         'If baca.HasRows = True Then
         objbeli = New CrLaporanPB
         objbeli.RecordSelectionFormula = "{qFaktur.TglFaktur}>=#"
_
        & Format(FLaporanPB.T1.Value, "M/d/yy") & " # " & \_"And {qFaktur.Tglfaktur}<=#" &
        Format(FLaporanPB.T2.Value, "M/d/yy") & "#"
         objbeli.SetParameterValue("XTGLA", FLaporanPB.T1.Text)
         objbeli.SetParameterValue("XTGLR", FLaporanPB.T2.Text)
         CrystalReportViewer1.ReportSource = objbeli
         CrystalReportViewer1.Refresh()
         'Else
         'MsgBox("DATa TIDAK ADA")
         'End If
     End Sub
```

```
 Private Sub CrystalReportViewer1_Load(ByVal sender As
   System.Object, ByVal e As System.EventArgs) Handles
   CrystalReportViewer1.Load
    End Sub
End Class
```
### **# CETAK LAPORAN PENGIRIMAN BARANG**

```
========================================================
Imports CrystalDecisions.CrystalReports.Engine
Imports System.Data.OleDb
Imports System.Data
Public Class FCLP
     Dim objbeli As New ReportDocument
     Dim cmd As OleDbCommand
     Dim baca As OleDbDataReader
     Private Sub FCLPB_Load(ByVal sender As System.Object, ByVal e 
As System.EventArgs) Handles MyBase.Load
         'On Error Resume Next
        objbeli = New CrlApKirim objbeli.RecordSelectionFormula = "{Qsurat.TglSj}>=#" _
        & Format(FLapPengiriman.T1.Value, "M/d/yy") & " # " & \_ "And {QSurat.Tglsj}<=#" & Format(FLapPengiriman.T2.Value, 
        "M/d/yy") & "#"
         objbeli.SetParameterValue("TGLA", FLapPengiriman.T1.Text)
         objbeli.SetParameterValue("TGLK", FLapPengiriman.T2.Text)
         CrystalReportViewer1.ReportSource = objbeli
         CrystalReportViewer1.Refresh()
     End Sub
     Private Sub CrystalReportViewer1_Load(ByVal sender As
   System.Object, ByVal e As System.EventArgs) Handles
   CrystalReportViewer1.Load
    End Sub
```